## MAKING FILLABLE FORMS WITH MICROSOFT WORD

## Enable Developer Tab

#### To enable the tab, click on File and then Options.

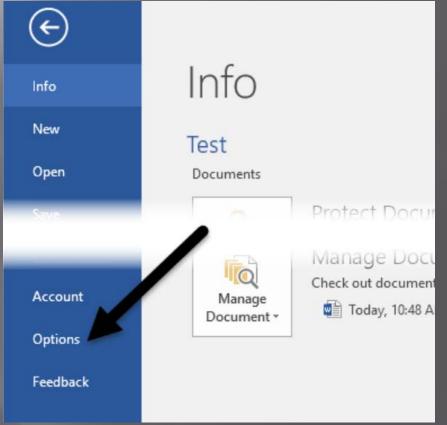

#### Click on Customize Ribbon and then check the Developer box in the right-hand list box.

| General              | Customize the Ribbon and keyboard shortcuts.                                                                                                    |                                           |
|----------------------|----------------------------------------------------------------------------------------------------|-------------------------------------------|
| Display<br>Proofing  | Choose commands from: ()                                                                                                    | Customize the Ribbon:                     |
| Save                 | Popular Commands 🖑 🔻                                                                                                    | Main Tabs                                 |
| Language<br>Advanced | Accept Revision                                                                                                    | Main Tabs                                 |
| Customize Ribbon     | E Bullets Center Change List Level                                                                                                    | <ul> <li></li></ul>                       |
| Quick Access Toolbar | Copy<br>Cut<br>Define New Number Format                                                                                                    | <ul> <li></li></ul>                       |
| Frust Center         | Delete<br>Draw Table<br>Draw Vertical Text Box                                                                                                    | View     Developer                        |
|                      | Image: Second second secon | Code     Add-ins     Controls     Manning |

#### Click OK and click on the tab in the ribbon

#### Creating a Form in Word

Controls section has eight different controls Rich Text Plain-Text Picture Building Block Gallery Checkbox Combo Box **Drop-Down List** Date Picker.

# Adding control

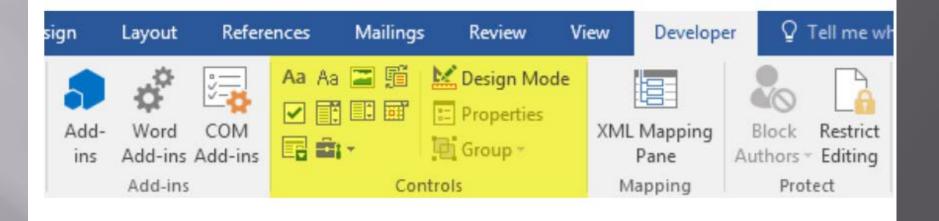

• To insert a control, just click on it.

 It will appear wherever your cursor was located

## **Change Filler Text**

#### Each control has its own filler text.

| + <b>‡</b> + |             |                                  |
|--------------|-------------|----------------------------------|
|              | First Name: | Click or tap here to enter text. |
|              | Last Name:  | Click or tap here to enter text. |

#### Edit text by clicking on Design Mode.

| Insert                                   | Design                 | Layout          | Refere         | ences | Mailings                   | Review                                        | View | Develope          | er |
|------------------------------------------|------------------------|-----------------|----------------|-------|----------------------------|-----------------------------------------------|------|-------------------|----|
| ord Macro<br>se Recordir<br>cro Security | Add-                   | Word<br>Add-ins | COM<br>Add-ins | Aa A  | <b>i</b> -                 | Design Moo<br>Properties<br>Group -<br>htrols | XML  | . Mapping<br>Pane | Bk |
| ++-                                      | First Nam<br>Last Name |                 |                |       | ur First Na<br>tap here to | ame                                           | •    | lapping           |    |

## **Change Propeties**

Select the text and change it.

Click on the Design Mode button again to exit the mode.

Click on the control so it is highlighted
 Click on Properties,
 Directly below the Design Mode button.

| Content Co     | ontrol Properties        | 5                     | ?          | ×       |
|----------------|--------------------------|-----------------------|------------|---------|
| General        |                          |                       |            | _       |
| <u>T</u> itle: | 1                        |                       |            | _       |
| Tag:           |                          |                       |            | _       |
| Show as:       | Bounding Box             |                       |            | _       |
| Color:         | -                        |                       |            | _       |
| Use a          | style to format t        | ext typed into t      | he empty   | control |
| <u>S</u> tyle: | Default Paragr           | aph Font 🧹            |            |         |
| Ma N           | lew Style                |                       |            | _       |
| Remov          | e content contr          | ol when conter        | nts are ed | ited    |
| Locking        |                          |                       |            |         |
| Conte          | nt control canno         | ot be <u>d</u> eleted |            |         |
| Conte          | nts cannot be <u>e</u>   | dited                 |            |         |
| Plain Text Pr  | operties                 |                       |            |         |
| Allow          | <u>c</u> arriage returns | (multiple parag       | graphs)    |         |
|                |                          | OK                    | Ca         | ncel    |

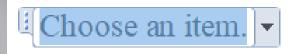

## **Drop Box**

In order to add items to the list, click on Properties.

Add button and type list item. There is no reason to change the value.
 Add all items.

Click OK.

| Display Name | Value | <u>A</u> dd        |
|--------------|-------|--------------------|
| 1-18         | 1-18  | 14-116-            |
| 18-34        | 18-34 | Modify             |
| 35-45        | 35-45 | Remove             |
| 45-54        | 45-54 | Trem <u>o</u> re   |
| 54-65        | 54-65 | Move Up            |
| 65+          | 65+   | Move Do <u>w</u> n |
|              | OK    | Cancel             |

## Combo Box

In a list box, user has to choose from list

In a combo box,
User can choose from list, or

User can enter text in box.

## Date Picker Box

Click on it and a calendar appears

Click on the date to select it

In properties,
 Choose how to display date.

 Choose a different calendar type

| M/d/yyyy                                                                                                    |                |
|----------------------------------------------------------------------------------------------------|----------------|
| 3/21/2016<br>Monday, March 21, 2016<br>March 21, 2016<br>3/21/16<br>2016-03-21<br>21-Mar-16<br>3.21.2016<br>Mar. 21, 16 |                |
| Locale:                                                                                                    |                |
| English (United States)                                                                                                 | ~              |
| <u>C</u> alendar type:                                                                                                  |                |
| Gregorian                                                                                                    | ~              |
| Store XML contents in the following forma                                                                               | at when mapped |
| Date and Time (xsd:dateTime)                                                                                            | ~              |

OK

Cance

## Checkbox

When you add a checkbox and try to type text into it, it will tell you that the selection is locked.

 Click next to the checkbox and then type your text.

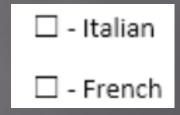

## Protect Document

#### User can only fill out the form fields

#### Click on **Restrict Editing** on the **Developer** tab.

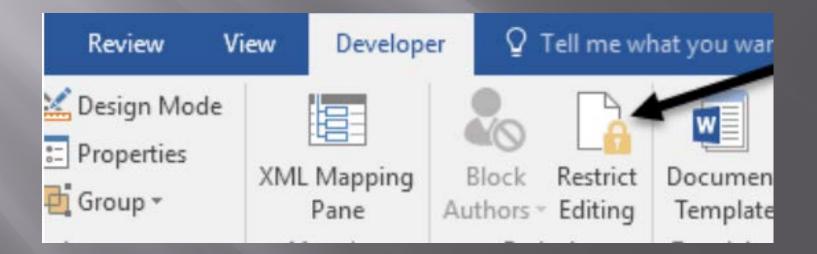

#### Click on the dropdown under Editing restrictions and choose Filling in forms.

Check Allow only this type of editing in the document.

 Click Yes, Start Enforcing Protection

Enter a password if desired.

# Restrict Editing I. Formatting restriction I. imit formatting to a selection of styles Settings... 2. Editing restrictions Allow only this type of editing in the document: Filling in forms 3. Start enforcement Are you ready to apply these

Are you ready to apply these settings? (You can turn them off later)

Yes, Start Enforcing Protection

## AutoText and Quick Parts

- Insert a building block control.
- Lets you pick content from Quick Parts and AutoText
- Quick Parts is like Microsoft's AutoText but with more flexibility.

Type some text into document, i.e. your name & address.

AutoText and Quick Parts
 Highlight text and the click the Insert tab on the main ribbon.

 Click on the Quick Parts icon.

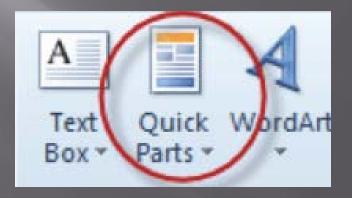

### **AutoText and Quick Parts**

#### Choose Save Selection to Quick Part Gallery

| A<br>Text<br>Box * | Quick<br>Parts * | A<br>WordArt              | A<br>Drop<br>Cap * | Signature Line    | e * |  |  |
|--------------------|------------------|---------------------------|--------------------|-------------------|-----|--|--|
|                    | R 19             | AutoText                  |                    |                   | •   |  |  |
|                    |                  | ocument                   | Property           | V                 | •   |  |  |
|                    |                  | ield                      |                    |                   | /   |  |  |
|                    |                  | Building Blocks Organizer |                    |                   |     |  |  |
|                    |                  | ave Select                | ion to Q           | uick Part Gallery |     |  |  |

#### and a popup appears.

| Name:            | John Q. Public      |   |
|------------------|---------------------|---|
| Gallery:         | Quick Parts         | • |
| Category:        | General             | - |
| Description:     |                     |   |
| <u>S</u> ave in: | Building Blocks     | - |
| Options:         | Insert content only | - |

## **Quick Parts in Action**

#### Click on the Quick Parts icon.

You will see the captured text in a dialog box.

| A<br>Text<br>Box * | Quick<br>Parts * | WordArt                                | A<br>Drop<br>Cap * | Signature Line *<br>Date & Time<br>Object * | π<br>Equation | Ω<br>Symbol |
|--------------------|------------------|----------------------------------------|--------------------|---------------------------------------------|---------------|-------------|
| _                  | Gener            | ral                                    |                    |                                             |               |             |
|                    | John Q           | ). Public                              |                    |                                             |               |             |
|                    | 1234 S           | 2. Public<br>Somestreet<br>ere USA 212 | 212                |                                             |               |             |
|                    | 60               | AutoText<br>Document                   | Propert            | y                                           |               |             |

## AutoText and Quick Parts

#### Choose Save Selection to Quick Part Gallery and a popup appears.

Click Ok.

| A<br>Text<br>Box * | Quick<br>Parts * | WordArt     | A<br>Drop<br>Cap * | Signature Line<br>S Date & Time<br>M Object ▼ | • • |
|--------------------|------------------|-------------|--------------------|-----------------------------------------------|-----|
|                    | ₹ 4              | AutoText    |                    |                                               | •   |
|                    | <b>G 1</b>       | ocument l   | Property           | /                                             | •   |
|                    |                  | ield        |                    |                                               | /   |
|                    |                  | Building Bl | ocks Or            | ganizer                                       |     |
|                    |                  | ave Selecti | on to Q            | uick Part Gallery                             |     |

Note: The Name of the Quick Part you are creating, defaults to the first line of your text

## **Quick Parts in Action**

Click on the Quick Parts window with your text in it.

Text is inserted at the cursor position.

Faster way to insert Quick Parts text:

- Start typing the text you have saved.
- Popup window appears.
- Press Enter and the rest of the text will be filled in.

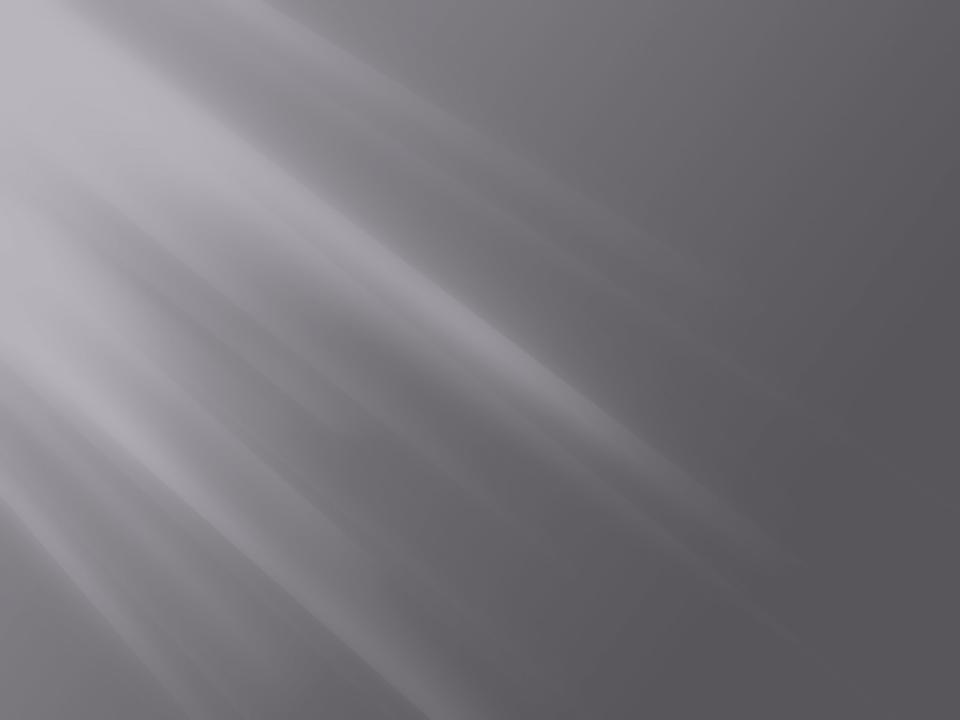